**2**

Follow these instructions if you selected "No" in section1- <sup>2</sup> 如果您在1 - ❷ 節選取「否」,請遵循這些操作説明。

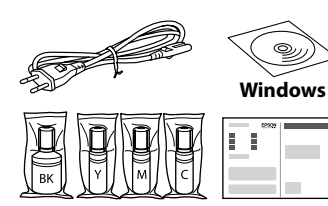

Additional items may be included depending on the location. ET-2850U does not include Windows CD-ROM. 視乎不同位置,可能包含額外項目。ET-2850U 不包含 Windows 光碟。

स्थान के आधार पर अतिरिक्त आइटम शामिल किए जा सकते हैं। ET-2850U Windows CD-ROM को सम्मिलित नहीं करता है।

本印表機使用的墨水必須小心處理。在大容量墨水槽中裝填或填充墨 水時,墨水可能會灑出。如果墨水碰到您的衣物或物品,可能會無法

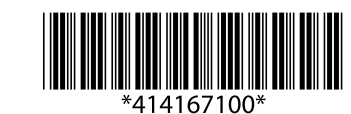

Байршлаас шалтгаалан, нэмэлт зүйлс агуулагдсан байж болно. ET-2850U нь Windows CD-ROM агуулаагүй болно.

**Read This First**

# ET-2850 Series **EPSON** L4260 Series

**The ink for this printer must be handled carefully. Ink may splatter when the ink tanks are filled or refilled with ink. If ink gets on your clothes or** 

**belongings, it may not come off.**

**請先閱讀本說明**

清除乾淨。

### **पहले इसे पढ़ें**

प्रारंभिक इक की बोतलों का उपयोग आंशिक रूप से प्रिंट हेड को चार्ज करने के लिए किया जाएगा। हो सकता है कि आने वाली की तुलना में इन बोतलों से कुछ कम पेज प्रिंट हों।

**इस प्रिंटर के लिए इंक को सावधानी से संभाला जाना चाहिए। जब इंक के टैंक भरे हों या इंक रीफ़िल की जा रही हो तो इंक के छींटे लग सकते हैं। यदि इंक आपके कपड़ों या सामान पर लग जाती है, तो हो सकता है कि यह नहीं छूटे।**

**Үүнийг эхлээд уншина уу**

**Энэ принтерийн хортой болгоомжтой харьцана уу. Бэхний савыг дүүргэх, эсвэл дахин дүүргэх үед бэх асгарах аюултай. Хэрвээ бэх таны хувцас юмуу эд зүйлс дээр асгарвал, арилахгүй байж магадгүй.**

The initial ink bottles will be partly used to charge the print head. These bottles may print fewer pages compared to subsequent ink bottles.

原始墨水瓶會有一部分墨水被用於填充印字頭。這些墨水瓶可能比後來的墨水瓶列印頁數更少。

Хэвлэх толгойг цэнэглэхэд эхний бэхний савыг хэсэгчлэн ашиглана. Эдгээр бэхний сав нь дараагийн бэхний савтай харьцуулахад цөөн хуудас хэвлэж болно.

जब इक चार्जिंग का काम पूरा हो जाता है, तो प्रिंट गुणवत्ता एडजस्टमेंट स्क्रीन दिखाई देती है। एडजस्टमेंट शु रू करने के लिए स्क्रीन के निर्देशों का अनु सरण करें। पेपर लोडिंग संदेश के प्रदर्शित होने पर स्टेप O देखें।

**E** Insert the ink bottle straight into the port to fill ink to the upper line.<br>Since the straight into the port of the upper line. 將墨水瓶徑直插入填充口以填充墨水至最高標示線。 इंक को ऊपरी लाइन तक भरने के लिए इंक बोतल को सीधे पोर्ट

**達到最高標示線時,會自動停止流入。** □ 如果墨水未開始流入大容量墨水槽,請取出墨水瓶並重新插入墨 水瓶。然而,當墨水已達到最高標示線時,請勿取出和重新插入

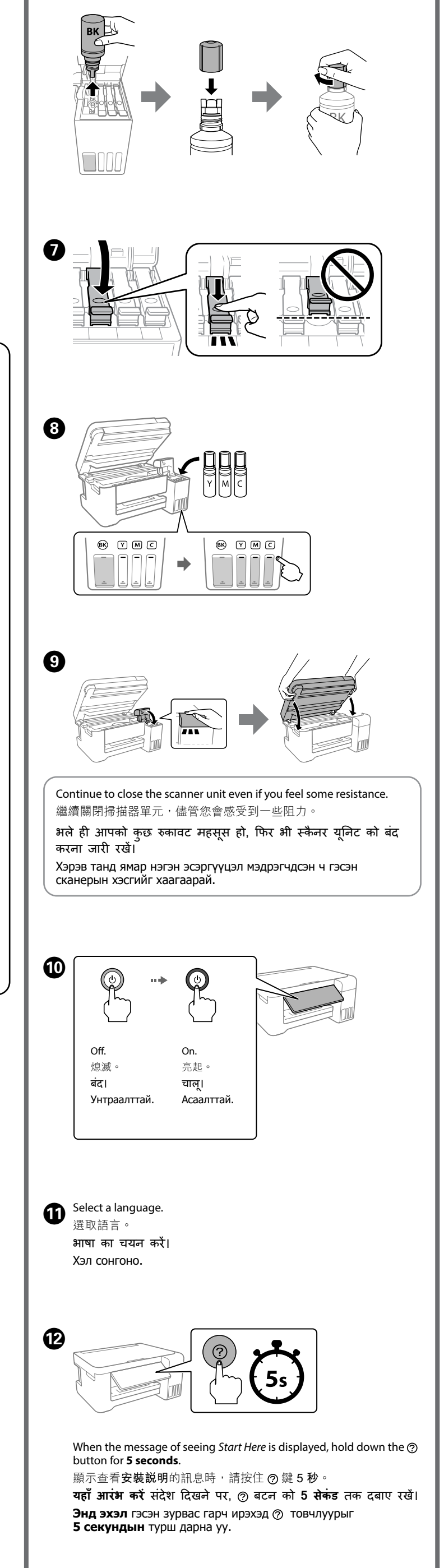

**F** When the ink reaches the upper line of the tank, pull out the bottle. 當墨水達到大容量墨水槽的最高標示線時,拔出墨水瓶。

Follow the on-screen instructions, and then press the  $\otimes$  button to start charging ink. Charging ink takes about 10 minutes.

遵循熒幕上的操作説明,然後點按 > 鍵以開始填充墨水。填充墨 水需要約 10 分鐘

**Э Хэрэв хор сав руу урсаж эхлэхгүй байвал, бэхний савыг** салгаад дахин оруул. Гэсэн хэдий ч бэх дээд мөрөнд хүрсэн үед бэхний савыг гаргаж, дахин байрлуулж болохгүй; эс тэгвэл бэх урсаж магадгүй юм.

Хорыг цэнэглэж дуусах үед, хэвлэлтийн чанарын тохируулгын дэлгэц гарч ирнэ. Тохируулга хийхийн тулд дэлгэцийн зааварчилгааг дагана уу. Цаас ачаалах мессеж гарч ирэх үед O алхамыг харна уу.

अगर आपने सेक्शन1- B में "नहीं" चु ना है तो इन निर्देशों का अनु सरण करें।

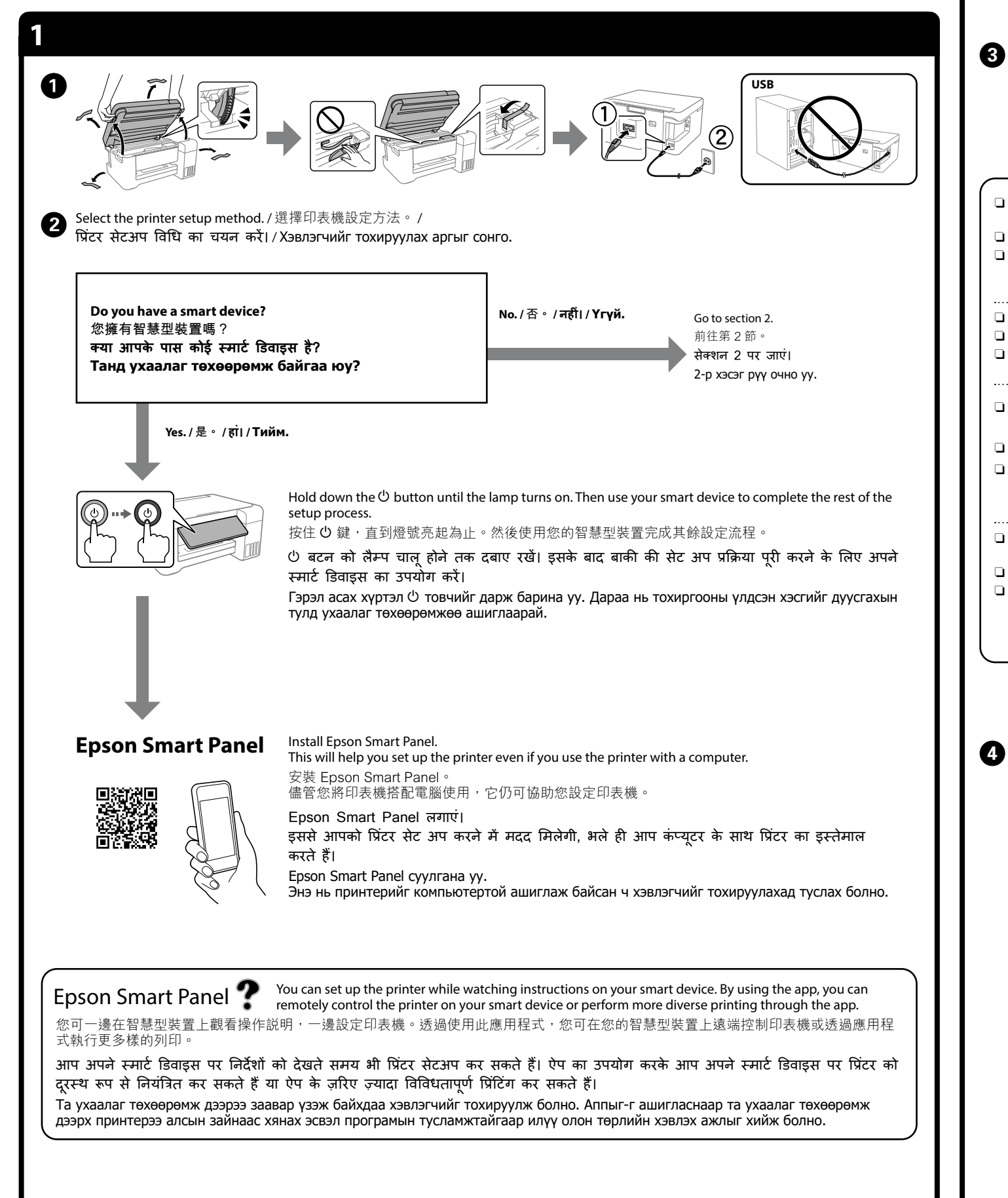

में डालें।

### Бэхний савыг портод шууд оруулж дээд зураас хүртэл хорыг

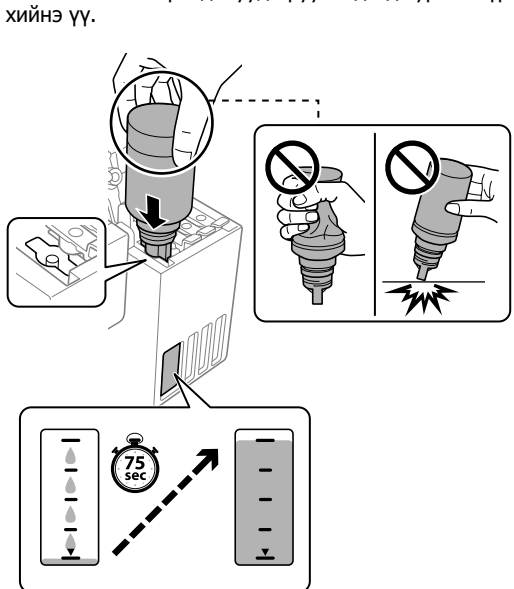

Дэлгэц дээрх зааврыг дагаж,  $\Diamond$  товчийг дарж бэхийг цэнэглэж эхэлнэ үү. Цэнэглэхэд 10 минут орчим болно.

Return the remaining paper to its package. If you leave it in the printer, the paper may curl or the print quality may decline. 將剩餘的紙張裝回其包裝中。若將剩餘的紙張留在印表機內,紙張

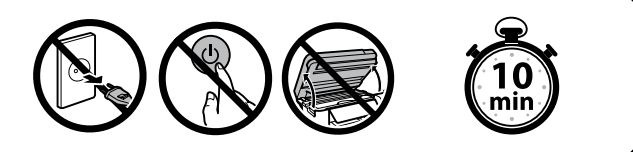

When charging ink is complete, the print quality adjustment screen is<br>displayed. Follow the on-screen instructions to perform adiustments. displayed. Follow the on-screen instructions to perform adjustments. When the paper loading message is displayed, see step  $\mathbf{\mathbb{D}}$ . 填充墨水完成後,列印品質調整畫面隨即顯示。依據畫面説明執行 ……<br>調整。當顯示紙張放入訊息時,請參考步驟 ❶。

#### O **When you insert the ink bottle into the filling port for the correct color, ink starts pouring and the flow stops automatically when the ink reaches the upper line.**

 $\Box$  If the ink does not start flowing into the tank, remove the ink bottle and reinsert it. However, do not remove and reinsert the ink bottle when the ink has reached the upper line; otherwise ink may leak.  $\Box$  Ink may remain in the bottle. The remaining ink can be used later.  $\Box$  Do not leave the ink bottle inserted; otherwise the bottle may be

> शेष पेपर को उसके पैकेज में वापस डालें। यदि आपने इसे प्रिंटर में छोड़ दिया, तो पेपर मु ड़ सकता है या मु द्रण की गु णवत्ता में गिरावट हो सकती है।

damaged or ink may leak. O **當您將墨水瓶插入正確顏色的填充口時,墨水開始流入,當墨水**

墨水瓶;否則墨水可能會漏出。 O 墨水可能剩餘在墨水瓶中。剩餘的墨水可稍後使用。 O 請勿讓墨水瓶維持插入狀態;否則墨水瓶可能會受損或墨水可

### O **जब आप सही रंग के लिए फ़िलिंग पोर्ट में इंक की बोतल डालते हैं, तो इंक गिरना शु रू हो जाती है और इंक के शीर लाइन तक पह ्ष ुंचने पर, इंक का जाना अपने आप बंद हो जाता है।**

O यदि इंक टैंक में जाना शु रू नहीं होती है, तो इंक की बोतल को निकालें और इसे फिर से डालें। हालांकि, जब इंक ऊपरी लाइन तक पहुंच जाए, तब इंक बोतल को निकालें नहीं और फिर से नहीं डालें; वरना इंक का रिसाव हो सकता है।

# Хэрэв та 1- B хэсэгт "Үгүй" гэж сонгосон бол эдгээр зааврыг дагана уу. A  $\boldsymbol{e}$ Make sure that the color of the ink tank matches the ink color that you want to fill. 確保大容量墨水槽的顏色與您要填充的墨水顏色匹配。 सुनिश्चित करें कि इंक टैंक का रंग उस इंक के रंग से मेल खाता है जिसे आप भरना चाहते हैं। Бэхний савын өнгө таны цэнэглэхийг хүсэж буй хорын өнгөтэй тохирч буй эсэхийг баталгаажуул. 能會漏出。  $\frac{1}{\sqrt{2}}$  $\Box$  Remove the cap while keeping the ink bottle upright; otherwise ink may leak.  $\exists$  Use the ink bottles that came with your product.  $\square$  Epson cannot guarantee the quality or reliability of non-genuine ink. The use of non-genuine ink may cause damage that is not covered by Epson's warranties. □ 墨水瓶保持直立時,拆下瓶蓋,否則墨水可能漏出。 O 使用產品隨附的墨水瓶。 O Epson 不保證非原廠墨水的品質或可靠性。使用非原廠墨水而 導致損壞,Epson 將不提供免費的保固服務。 O इंक की बोतल की कै प निकालते समय उसे सीधा रखें; वरना इंक का रिसाव हो सकता है। O अपने प्रोडक्ट के साथ आई इंक की बोतलों का उपयोग करें। O Epson, नकली इंक की गु णवत्ता या विश्वसनीयता की गारंटी नहीं दे सकता। नकली इंक का उपयोग करने से क्षति हो सकती है जो Epson की वारंटी में शामिल नहीं है। O Бэхний савыг босоо байлгаж тагийг авна; эс тэгвээс, бэх асгарч болно. O Бүтээгдэхүүнтэй хамт ирсэн бэхний савыг хэрэглээрэй. O Epson жинхэнэ бус хорны чанар ба найдвартай ажиллагаанд баталгаа гаргахгүй. Жинхэнэ бус бэхийг хэрэглэх нь Epson-ы баталгаанд үл хамрагдах гэмтэл учруулж болзошгүй. **O** Check the upper line in the ink tank. 檢查大容量墨水槽內的最高標示線。 इंक टैंक की ऊपरी लाइन की जांच करें। Бэхний савын дээд зураасыг шалгана уу. Upper line / 最高標示線 ऊपरी लाइन / Дээд мөр

O बोतल में इंक बची रह सकती है। बची हु ई इंक का उपयोग बाद में किया जा सकता है।

O इंक की बोतल को डाल कर नहीं छोड़ें; अन्यथा बोतल क्षतिग्रस्त हो सकती है या इंक का रिसाव हो सकता है।

#### O **Бэхний савыг зөв өнгийн дагуу портын амсарт углахад хор цутгаж эхлэх ба хор дээд зурааст хүрэхэд автоматаар урсахаа болино.**

O Хор саванд үлдэж болно. Үлдсэн хорыг дараа ашиглаж

- болно.
- 

O Бэхний савыг хийсэн байдлаар үлдээж болохгүй. Эс бөгөөс, сав гэмтэж эсвэл бэх гоожиж болно.

जब इंक, टैंक की ऊपरी लाइन पर पहुंच जाती है, तो बोतल को बाहर

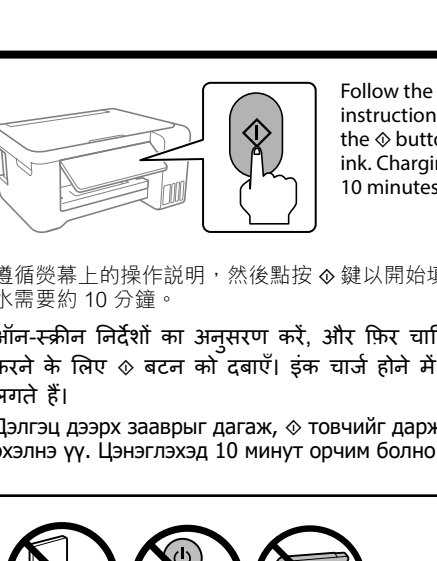

 $\mathbf{B}$ 

निकाल दें।

Хор савын дээд зурааст хүрэхэд савыг салгана уу.

O Load paper in the rear paper feeder with the printable side facing up. 將紙張的列印面朝上放入後方進紙槽。

प्रिंट होने वाले भाग को ऊपर की ओर रख कर रियर पेपर फ़ीड में पेपर लोड करें।

Цаасыг хэвлэгдэх нүүрийг нь дээш харуулан арын цаасны тэжээл рүү ачаална.

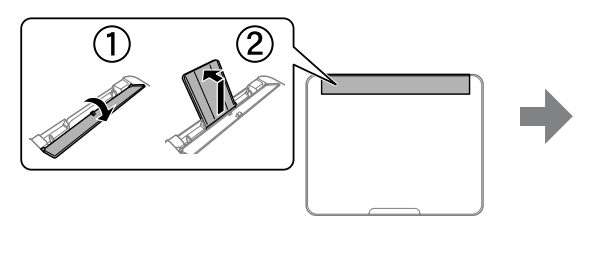

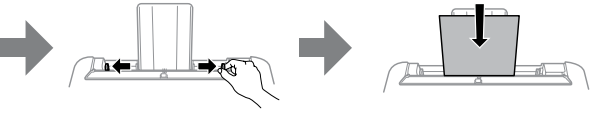

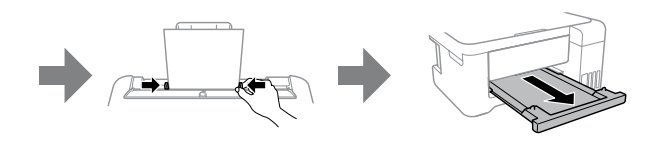

ऑन-स्क्रीन निर्देशों का अनु सरण करें, और फ़िर चार्जिंग इंक को चालू करने के लिए x बटन को दबाएँ। इंक चार्ज होने में लगभग 10 मिनट लगते हैं।

可能會捲曲或列印品質可能會下降。

Үлдсэн цаасыг боодолд нь эргүүлж хийнэ. Та цаасыг принтер дээр үлдээвэл, цаас үрчийж, эсвэл хэвлэлийн чанар буурч магадгүй.

**TC 安裝說明**

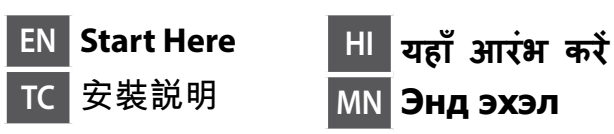

© 2021 Seiko Epson Corporation Printed in XXXXXX

Windows®, Windows Server®, and Windows Vista® are registered trademark of Microsoft Corporation. Mac and OS X are trademarks of Apple Inc., registered in the U.S. and other countries.

Maschinenlärminformations-Verordnung 3. GPSGV: Der höchste Schalldruckpegel beträgt 70 dB(A) oder weniger gemäss EN ISO 7779.

Das Gerät ist nicht für die Benutzung im unmittelbaren Gesichtsfeld am Bildschirmarbeitsplatz<br>vorgesehen. Um störende Reflexionen am Bildschirmarbeitsplatz zu vermeiden, darf dieses Produkt<br>nicht im unmittelbaren Gesichtsf

# Для пользователей из России срок службы: 5 лет.

AEEE Yönetmeliğine Uygundur.

Ürünün Sanayi ve Ticaret Bakanlığınca tespit ve ilan edilen kullanma ömrü 5 yıldır.

**te Europe** / 對於歐洲以外 / बाहर के लिए / Европоос гаднах улс орнуудад зориулсан  **http://support.epson.net/**

> Tüketicilerin şikayet ve itirazları konusundaki başvuruları tüketici mahkemelerine ve tüketici hakem heyetlerine yapılabilir.

- Üretici: SEIKO EPSON CORPORATION Adres: 3-5, Owa 3-chome, Suwa-shi, Nagano-ken 392-8502 Japan Tel: 81-266-52-3131
- Web: http://www.epson.com/

The contents of this manual and the specifications of this product are subject to change without notice.

**http://epson.sn**

)ort / 支援 /

For Europe / 對於歐洲 / यू रोप के लिए / Европт зориулсан

 **http://www.epson.eu/support**

# **Troubleshooting / 故障排除 /** <u>या निवारण /</u> **Алдааг олж засварлах**

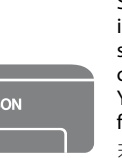

# **Storing and Transporting / 儲存與搬運 / भंडारण और परिवहन / Хадгалах ба тээвэрлэх**

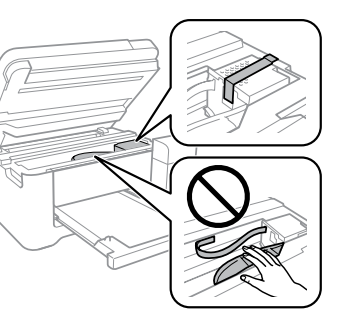

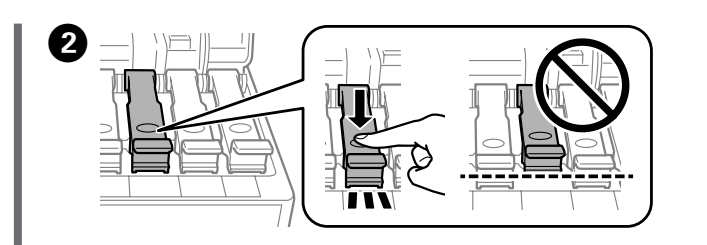

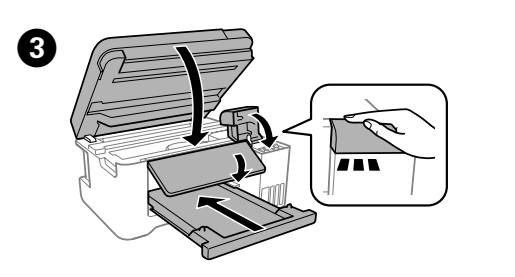

為您提供操作、安全和故障排除操作說明,例如清除夾紙或調整列印品 後以下網站獲取所有最新版指南。

चना के लिए ऑनलाइन **उपयोगकर्ता गाइड** देखें। इसमें आपको परिचालन की सु रक्षा और समस्या निवारण जैसे पेपर जाम होने या प्रिंट को एडजस्ट करने के निर्देश मिलते हैं। आपको नीचे दी गई से सभी मार्गदर्शिकाओं के नवीनतम संस्करण प्राप्त हो सकते हैं। Дэлгэрэнгүй мэдээлэл авах бол онлайн **Хэрэглэгчийн Зааврыг** . Энэ нь танд цаасны саатлыг арилгах эсвэл хэвлэх тохируулах зэрэг үйл ажиллагааны, аюулгүй байдлыг лдааг олж засварлах зааврыг өгөх болно. Та дараах аас бүх гарын авлагын хамгийн сүүлийн хувилбарууды<mark>г</mark> юмжтой.

> $\square$  Be sure to keep the ink bottle upright when tightening the cap. Place the printer and the bottle in a plastic bag separately and keep the printer level as you store and transport it. Otherwise ink may

> $\Box$  If print quality has declined the next time you print, clean and align the print head.

- □ 解析度 : 最大可達 5760×1440 dpi
- □ 適用系統 Windows Vista®, Windows® 7, Windows 8/8.1,
- Windows 10以上版本(32-bit, 64-bit)
- Windows XP SP3(32-bit)
- Windows XP Professional x64 Edition SP2
- Windows Server® 2003(SP2)以上版本\*
- (\* 僅限印表機驅動程式與掃描器驅動程式。) Mac OS X 10.6.8以上版本

- O 電源線或插頭損壞
- O 有液體噴灑到印表機 □ 印表機摔落或機殼損壞
- O 印表機無法正常操作或是列印品質與原來有明顯落差
- 製造商 : SEIKO EPSON CORPORATION
- 地址 : 3-5, Owa 3-chome, Suwa-shi, Nagano-ken 392-8502 Japan
- 電話 :81-266-52-3131 進口商 : 台灣愛普生科技股份有限公司
- 地址 : 台北市信義區松仁路100號15樓
- 電話 : (02) 8786-6688 (代表號)

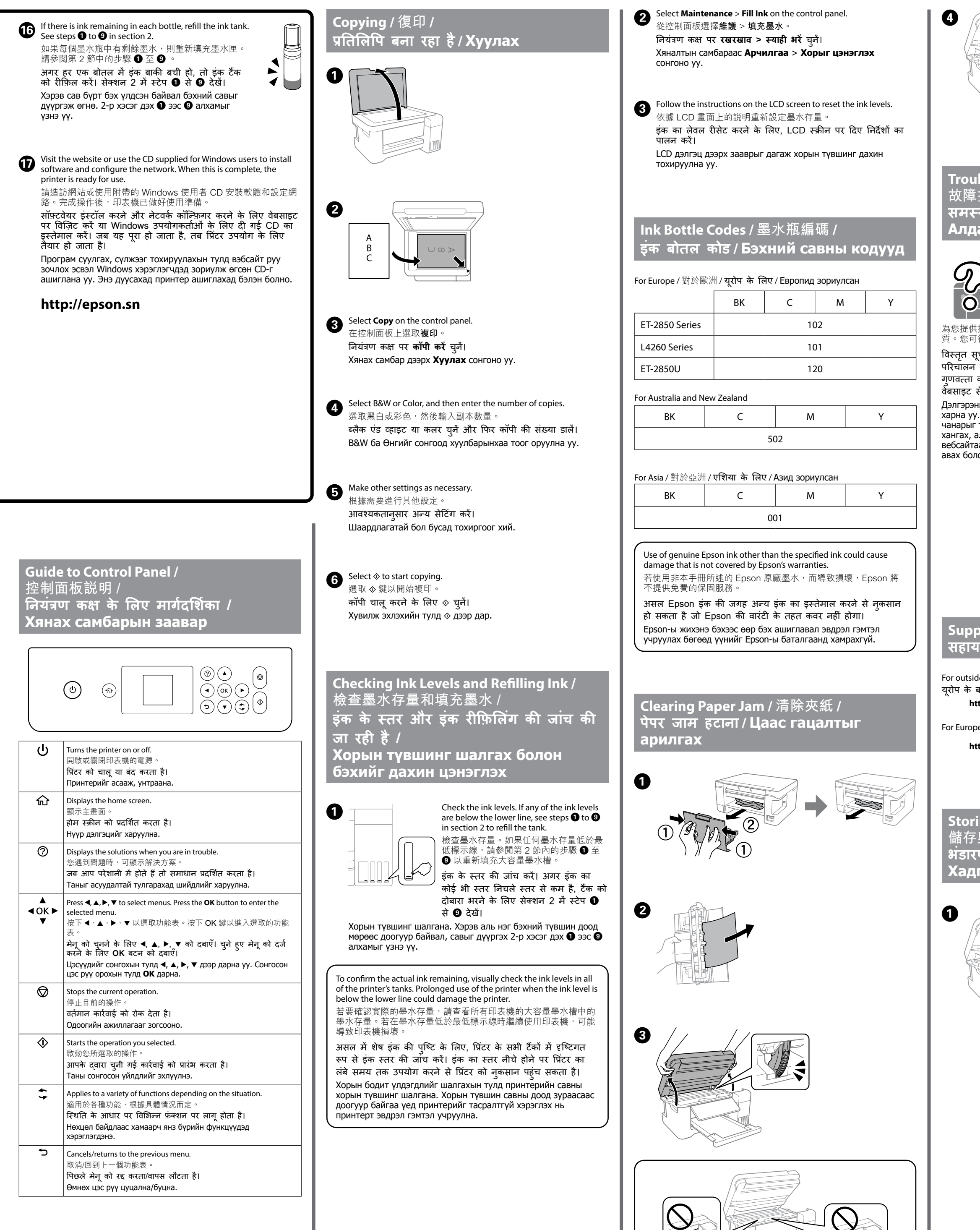

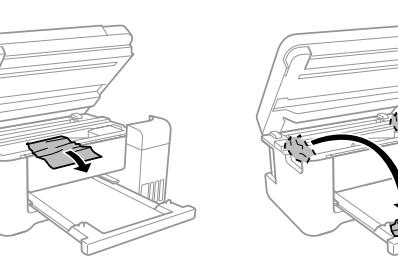

...<br>取得審驗證明之低功率射頻器材,非經核准,公司、商號或使用者均不得 擅自變更頻率、加大功率或變更原設計之特性及功能。 低功率射頻器材之使用不得影響飛航安全及干擾合法通信;經發現有干擾 現象時,應立即停用,並改善至無干擾時方得繼續使用。前述合法通信, 指依電信管理法規定作業之無線電通信。

**सहायता / Дэмжлэг**

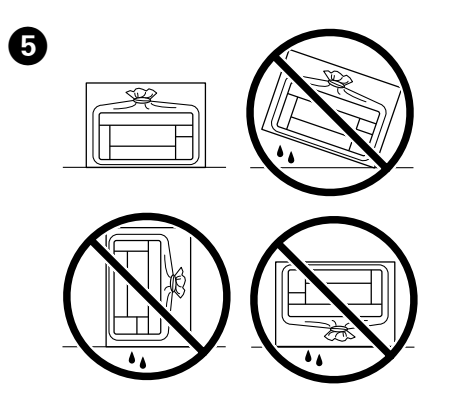

See the online *User's Guide* for detailed information. This provides you with operating, safety, and troubleshooting instructions such as clearing paper jams or adjusting print quality. You can obtain the latest versions of all guides from the following website. 若需詳細資訊,請參考**進階使用說明**。這將

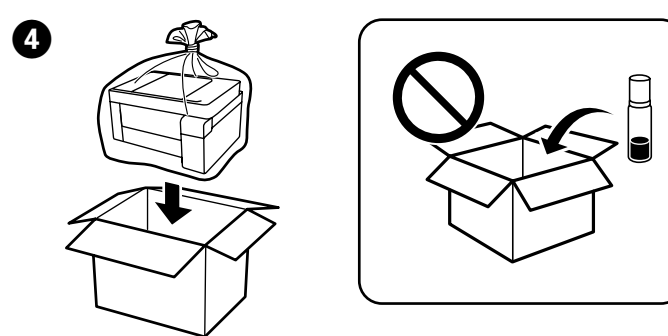

leak.

- □ 擰緊瓶蓋時,請務必保持墨水瓶豎直。將印表機和墨水瓶單獨 ,<br>放於塑膠袋內,在儲存和搬運印表機時,保持印表機處於水平 狀態。否則,墨水可能滲漏。 □ 如果列印品質在下次列印時下降,請清潔和校準列印噴頭。
- O ढक्कन को कस कर बंद करते समय इंक की बोतल को सीधा रखना
- सुनिश्चित करें। प्रिंटर और बोतल को प्लास्टिक बैग में अलग-अलग रखें और जब आप प्रिंटर को संग्रहीत रखें या उसे दसरे स्थान पर ू ले जाएं, तब प्रिंटर का लेवल बनाए रखें। वरना इंक का रिसाव हो सकता है।
- O अगर प्रिंट की गु णवत्त्ता खराब हो गई है, तो अगली बार प्रिंट करते समय, प्रिंट हेड को साफ़ और संरेखित करें।
- O Тагаа чангалахдаа бэхний савыг босоо байлгах хэрэгтэй. Хэвлэгчийг байрлуулах ба хуванцар уутан дахь савыг тусад нь хадгалаад, хадгалах ба зөөхдөө хэвлэгчийн түвшинг хадгална. Үгүй бол бэх урсаж магадгүй юм.
- $\Box$  Хэрэв та дараагийн удаа хэвлэх үед хэвлэлийн чанар буурч байвал хэвлэлийн толгойг цэвэрлэж, тэгшлээрэй.

**Information for Users in Taiwan Only**

#### 此資訊僅適用於台灣地區 **L4260** O 產品名稱 : 多功能印表機 O 額定電壓 : AC 100-240 V O 額定頻率 : 50-60Hz O 耗電量 : 單機複印時 : 約 12 W 就緒模式 : 約 4.3 W 睡眠模式 : 約 0.7 W 關機模式 : 約 0.2 W O 額定電流 : 0.4 - 0.2 A 製造年份,製造號碼和生產國別:見機體標示 警語 檢修本產品之前,請先拔掉本產品的電源線。 功能規格

O 列印方式 : 微針點壓電噴墨技術

#### 使用方法 見內附相關說明文件

緊急處理方法

。<br>發生下列狀況時,請先拔下印表機的電源線並洽詢Epson授權服務中心:

# 注意事項

- O 只能使用印表機標籤上所註明的電源規格。
- O 請保持工作場所的通風良好。
- 「限用物質含有情況」標示內容,請至下列網址查詢。 URL : http://www.epson.com.tw/TW\_RoHS

# NCC警語

低功率射頻器材須忍受合法通信或工業、科學及醫療用電波輻射性電機設 備之干擾。